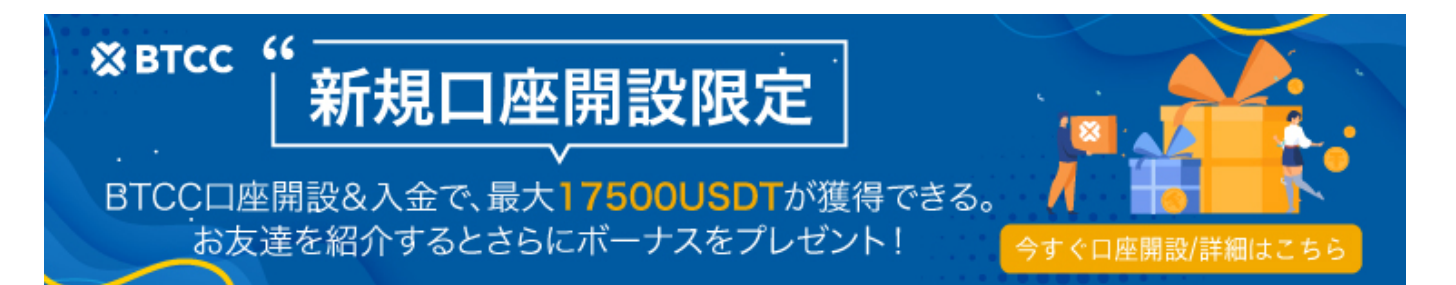

# 暗号資産(仮想通貨)**CFD**とは|暗号資産**CFD**な ら**BTCC**

原文:

<https://www.btcc.com/ja-JP/academy/crypto-basics/what-is-crypto-cfd-trading>

皆さん[、暗号資産\(仮想通貨\)](https://www.btcc.com/ja-JP/academy/crypto-basics/crypto)CFDって聞いたことがある?初め[て暗号資産のレバレッジ](https://www.btcc.com/ja-JP/academy/crypto-basics/what-is-crypto-asset-leveraged-trading-and-our-recommended-exchanges)取引を行う方、 または暗号資産の初心者は、暗号資産CFDとは何か、暗号資産のCFD取引とは何かを知りたいと思うこ とでしょう。

そこで今回は少額から利益を出す暗号資産CFDの仕組みやメリット、デメリット、始め方などを解説し ていきます。ぜひ参考してください。

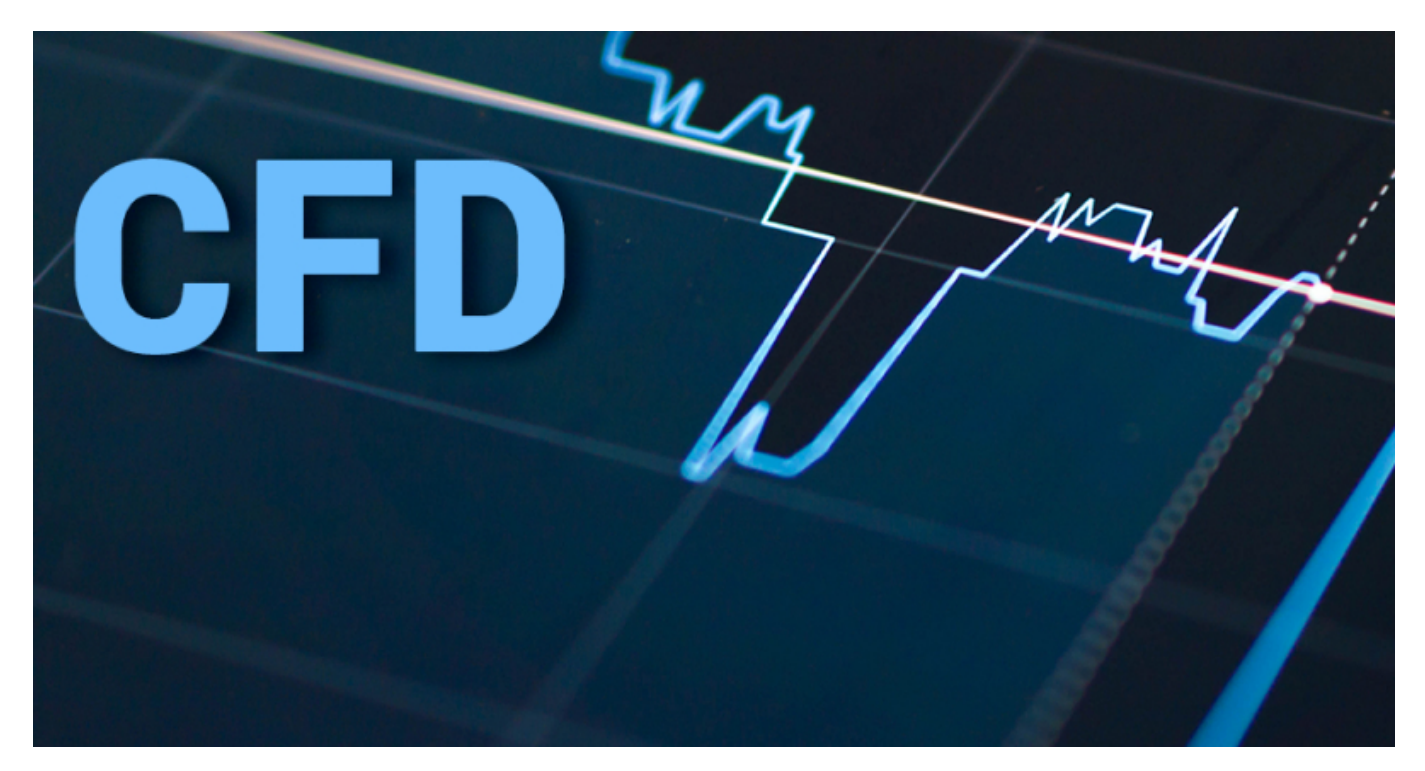

## **CFD**(差金決済取引)とは

CFD(差金決済取引)とは、取引開始時点から取引終了時点に発生した差額分を決済する取引のことで す。CFDでは、取引を行う際、実際に資産を保有することはないが、マーケットがお客様に有利な方向 に動いた際に利益を得ることができる。CFDが金融派生商品(デリバティブ)であり、原資産の価値に 連動するためです。

CFD取引では、ポジションをオープン(保有)してクローズ(決済)したことにより生じるオープン価 格とクローズ価格の差金が損益となります。CFD取引の主なメリットの一つは、上昇でも下落でもいず れかの方向への価格の動きを予測して、いずれの場合でも利益獲得のチャンスをうかがえることです。

## 暗号資産(仮想通貨)**CFD**とは

暗号資産CFD (Contract For Difference)とは、暗号資産を対象とした差額決済取引のことです。

暗号資産CFDがFXと似ているといわれる理由は、FXも暗号資産CFDも差額決済取引の1つであるからで す。どちらも差額決済取引であるため、レバレッジ取引が可能となっています。

なおBTCCではレバレッジは最大150倍まで取引可能となっているため、少額取引でも大きな利益を狙う ことが可能です。

**[BTCC](https://www.btcc.com/ja-JP/register?utm_source=GW_SEO&inviteCode=%20&utm_medium=article&utm_campaign=dora15391)**[アプリをダウンロード・立ち上げる](https://www.btcc.com/ja-JP/register?utm_source=GW_SEO&inviteCode=%20&utm_medium=article&utm_campaign=dora15391)

## 暗号資産(仮想通貨)**CFD**のメリット

暗号資産CFDには以下3つのメリットがあります。

- 少額の元手で大きな金額のリターンを狙うことが出来る
- 24時間、365日いつでも取引が可能
- 上昇時も下落時も利益を狙える

これから「暗号資産CFDをしてみたい」と思っている方も「暗号資産CFDをよく知らない」という方も まずは、メリットを把握しておこう。詳細をそれぞれ記載していきます。

#### 少額の元手で大きな金額のリターンを狙える

暗号資産CFDはレバレッジ取引が可能となっているため、手元にある金額が少ないとしても大きな金額 のリターンを狙えるのです。

そのため暗号資産CFDにおいては、短時間でより稼ぐことができるチャンスがあるという事です。レバ レッジ取引できるのが暗号資産CFDの最大のメリットといえるでしょう。

#### 24時間、365日いつでも取引が可能

暗号資産CFDの取引は24時間、365日いつでも取引可能となっているため、時間を問わずお金を稼げるの です。株式や為替といった金融商品でもレバレッジは可能だが、日本株の取引は特定の時間のみとなっ ています。(日本株は日中、為替は平日のみ)

しかし暗号資産CFDは24時間、365日取引が可能となっているため、忙しい方でも取引ができるようになっ ています(ただしシステムメンテナンスを行っている時間帯は取引ができないため注意しましょう)。

#### ■ 上昇時も下落時も利益を狙える

通常、現物の取引などになると下落時は、損失が出るのが一般的となっていますが、レバレッジ取引は 上昇時はもちろん、下落時も利益を狙える可能性があります。

株のように価格が下がるか上がるかを予想して取引をするため、タイミングを狙えば下落時でも利益を 得ることが可能です。

コツを掴んだり、今後の動向が読める人物になれば、取引チャンスが広がるでしょう。

## 暗号資産(仮想通貨)**CFD**のデメリット

暗号資産CFDには以下の3つのデメリットがあります。

- 大きな損失が発生する可能性もある
- レバレッジ手数料が発生する
- 対象の暗号資産が限られる

メリットがあれば、当然デメリットもあります。メリットだけを把握して利用するのではなく、デメリッ トも知って暗号資産CFDを行うようにしましょう。そうすることで実際に始めたときのギャップに悩ま されるリスクが低くなるでしょう。

#### 大きな損失が発生する可能性もある

レバレッジは簡単に儲けられるというイメージは間違いで、大きな損失が発生する可能性があることに も注意してください。少ない金額で大きな利益を得られるならば誰しもがするでしょう。レバレッジ取 引をしている人の中には損する人もいることを忘れないようにしましょう。

現物取引よりも大きな利益を得られますが、現物利益よりも大きな損失をする可能性もあるということ は絶対に抑えておくべきです。特に初心者の方は儲かると思い、多額をつぎ込んでしまいがちだが、ハ イリスクであるため少額から行うことにしましょう。

#### ■ レバレッジ手数料が発生する

レバレッジ取引は取引手数料がかかる上に、「レバレッジ手数料」が発生します。

レバレッジ手数料は暗号資産CFDのクローズ時間をまたいで、注文を保有した場合にかかる手数料のこ

とです。1BTC50万円のときに1BTCの買い注文を入れ、クローズ時間をまたいだとしましょう。その際、 レバレッジ手数料が0.04%であれば、保有している金額分の注文に対して0.04%の手数料が発生します。

取引手数料は取引所によって無料なところもありますが、レバレッジ手数料はかかるところがあるため 注意しておきましょう。

#### ■ 対象の暗号資産が限られる

取引所によって対応している暗号資産が異なるため、自身の持っている暗号資産に対応していないこと もあります。

暗号資産の対応種類は多いところで何十種類、少ないところでは数種類といった差があります。暗号資 産によって価格の上昇は異なるため、多いほうが取引の幅も広がります。そのため対象の暗号資産が多 い取引所がおすすめです。

取引所を選ぶ際には、どの種類の暗号資産に対応しているのかをしっかりと確認するようにしましょう。

## 暗号資産(仮想通貨)**CFD**取引の始め方

CFD取引をしたい方へ向けて、CFD取引の始め方を解説します。ステップは以下の4つに分けられます。

#### **Step1:** 暗号資産**CFD**の口座開設を行う

#### **Step2:** 暗号資産**CFD**の口座に入金をする

#### **Step3:** 暗号資産**CFD**で取引したい通貨を選び新規注文を出す

#### **Step4:**利益が出た際は決済注文を出し決済をする

それぞれを詳しく見ていきましょう。

#### **Step1:** 暗号資産**CFD**の口座開設を行う

暗号資産CFDの取引をする上で入出金が発生します。その際に必要な口座として、利用する証券会社の 証券総合取引口座と暗号資産CFD口座を開設する必要があるのです(たとえば多くの投資家に使用され ているマネックス証券の証券総合取引口座は口座開設・維持費は無料となっているためコストは掛から ない)。

暗号資産CFDをする方は、まずは口座開設をしましょう。

#### **Step2:** 暗号資産**CFD**の口座に入金をする

暗号資産CFDの口座を開設したら、実際に入金を行います。口座への入金方法は取引所によって異なり ますが、ここでは一部の取引所の入金方法を紹介します。

入金方法は以下の3つです。

- クイック入金
- FX取引口座からの振替
- 通常入金

24時間、どの振込方法でも出来るものもあれば、金融機関の営業時間外は対応していないものもありま す。さらにリアルタイムに反映されるものもあれば、反映は翌日というものもあります。それぞれ特徴 が異なるため、しっかりと把握してから入金方法を選ぶのがおすすめです。

#### **Step3:** 暗号資産**CFD**で取引したい通貨を選び新規注文を出す

暗号資産CFDで取引したい通貨を選び新規注文をしましょう。

なお、先程も述べたように取引所によって対応している通貨は異なります。取引するときに「対応して いる暗号資産がなかった」とならないよう、あらかじめ対応している暗号資産を確認しておきます。通 貨によって今後の価格が予想しやすいものもあれば、しにくいものもあるため、取引したい通貨は慎重 に選ぶのがおすすめです。

#### **Step4:**利益が出た際は決済注文を出し決済をする

利益が出たら決済注文を出し、決済をしましょう。決済するタイミングは人やスタイルによって異なり ます。とはいえ決済のタイミングは資産の増減に大きく関わるものであるため、非常に重要です。

初心者は感覚で決済をするのではなく、合理的に決済のポイントを考えるといいでしょう。

## **BTCC**で暗号資産(仮想通貨)**CFD**取引を行う

BTCCは14種類のメジャー通貨をレバレッジ1~150倍で取引できる、世界初の仮想通貨取引所。

2012年にライトコインの開発者として知られるチャーリー・リーの兄、ボビー・リーが設立し、それ以 来ずっとユーザー本位でサービスを提供しています。12年以上の運営で一度もハッキングされたことが なく、安心して利用できる取引所です。

では、BTCCで暗号資産(仮想通貨)CFD取引のやり方を一緒に見てみましょう~

#### 1.アプリをダウンロード

スマホで以下のボタンを押し、アプリをダウンロードしてください。

#### **[BTCC](https://www.btcc.com/ja-JP/register?utm_source=GW_SEO&inviteCode=%20&utm_medium=article&utm_campaign=dora15391)**[アプリをダウンロード・立ち上げる](https://www.btcc.com/ja-JP/register?utm_source=GW_SEO&inviteCode=%20&utm_medium=article&utm_campaign=dora15391)

ダウンロードして、アプリのホームページを立ち上げます。画面中央にある「今すぐ会員登録」もしく

は右下の「マイページ」を押して、口座開設画面に進みましょう。

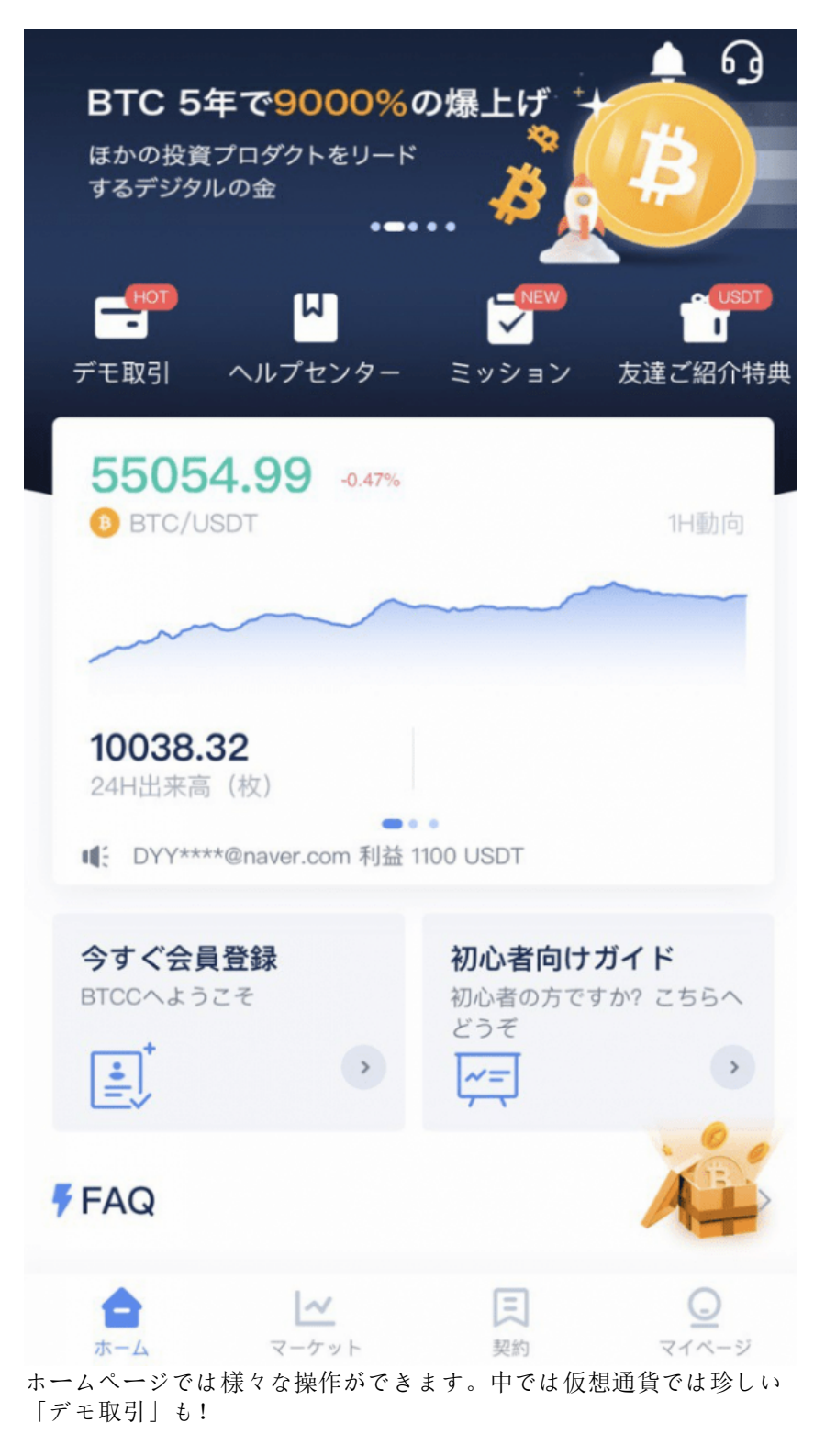

## 2.口座開設

口座開設画面にて資料を記入しましょう。

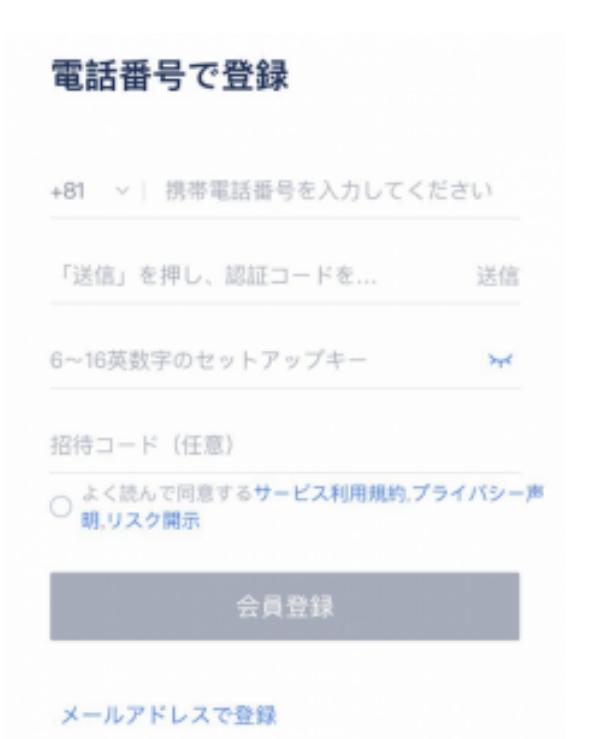

電話番号、もしくは左下のメールアドレスで登 録ができます。

## 3.入金

入金は仮想通貨の預け入れと、クレジットカードで仮想通貨の購入が手軽にできます。

ホームページ、もしくは以下のようにマイページで「入金」を押すと入金画面が表示されます。

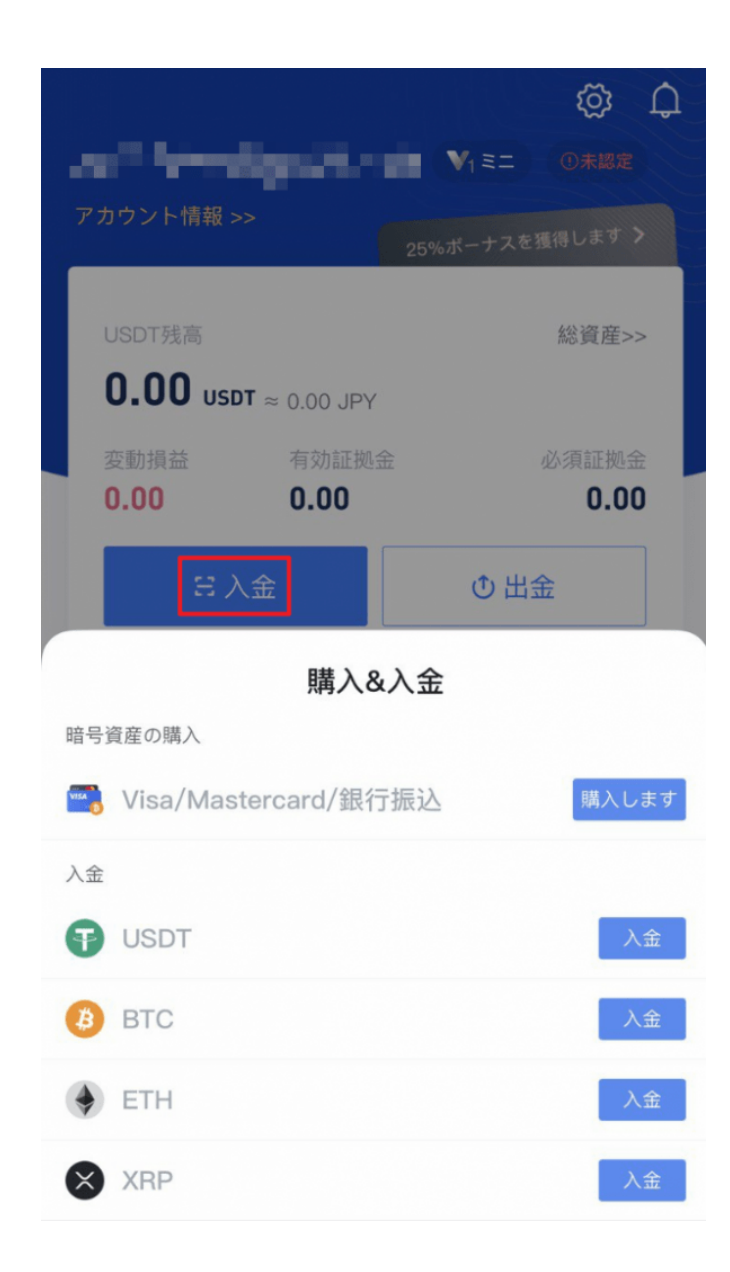

## 4.取引を始める

取引を始めるには、アプリの下のメニューで「マーケット」を選びましょう。

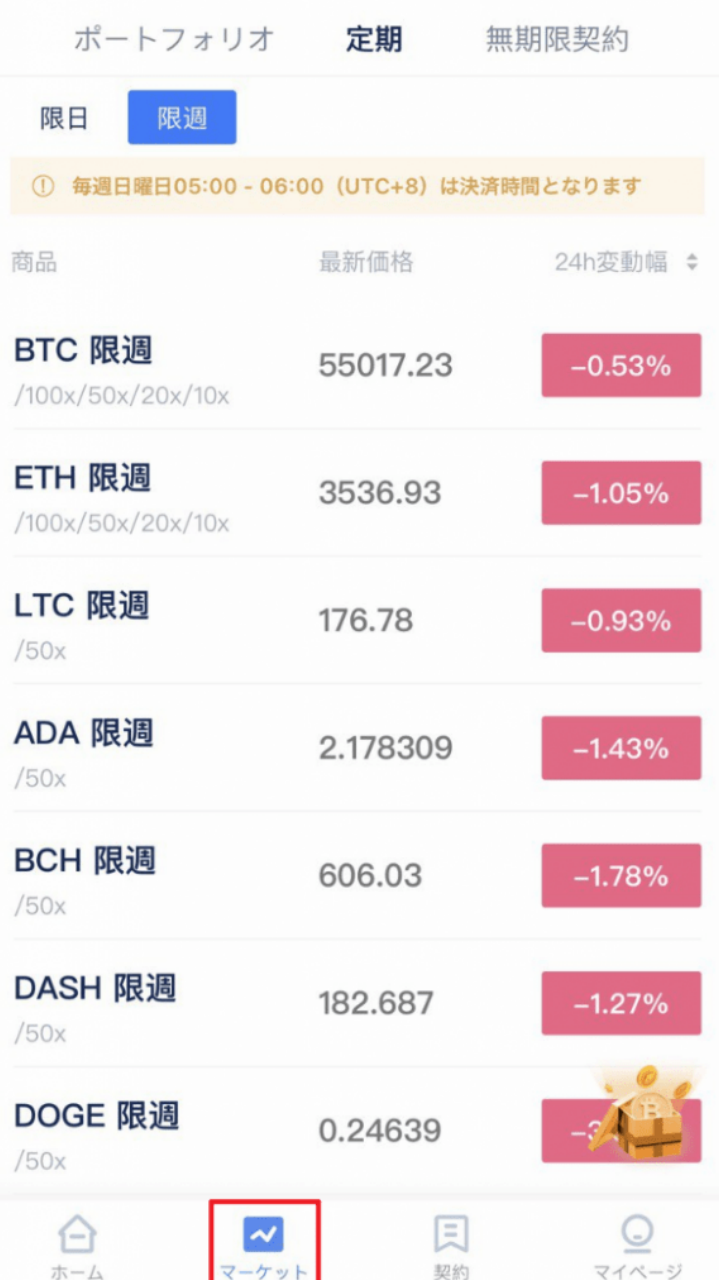

BTCCでは限日、限週と無期限契約があります。投資家のニーズによって設計されたこの3つの契約は異 なるレバレッジ設定があり、初心者の中で人気なのが限週契約です。

今回は試しにマーケット画面で「ETH限週」を選びましょう。そしたら以下の画面に案内されます。

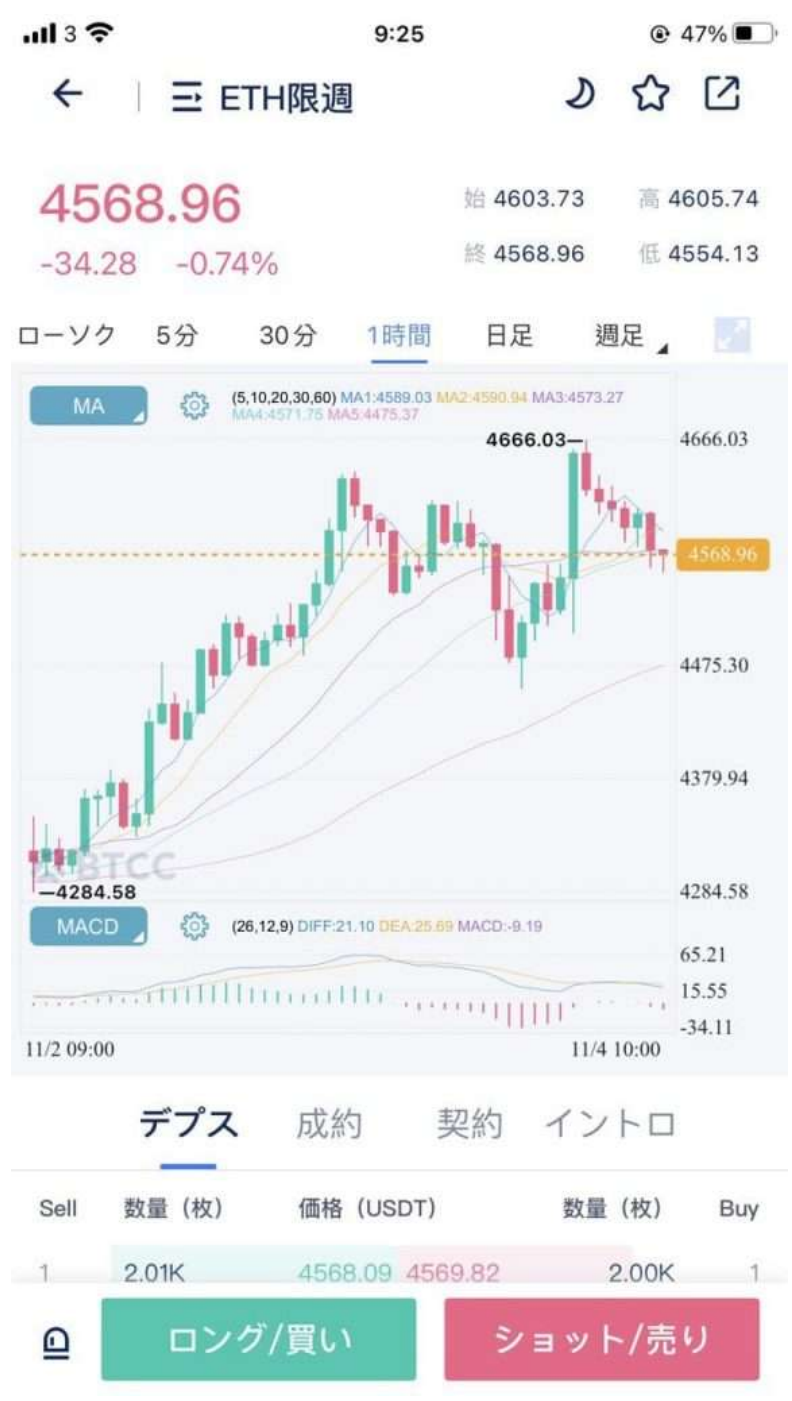

ETH/USDTのチャート

この画面でチャートを確認し、上値や下値、現在価格を確認することができます。

さらに画面を横にすると、チャートが大きく表示され、簡単にトレンドを分析することができます。ブ ラジルのニュースもあってビットコインはまだまだ上がると思いますので、「コール買い」をタップし ましょう。

以下の取引画面が表示されます。ここで様々な設定ができます。

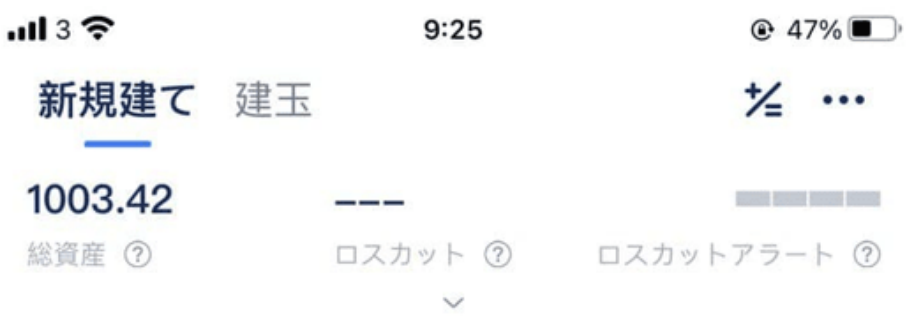

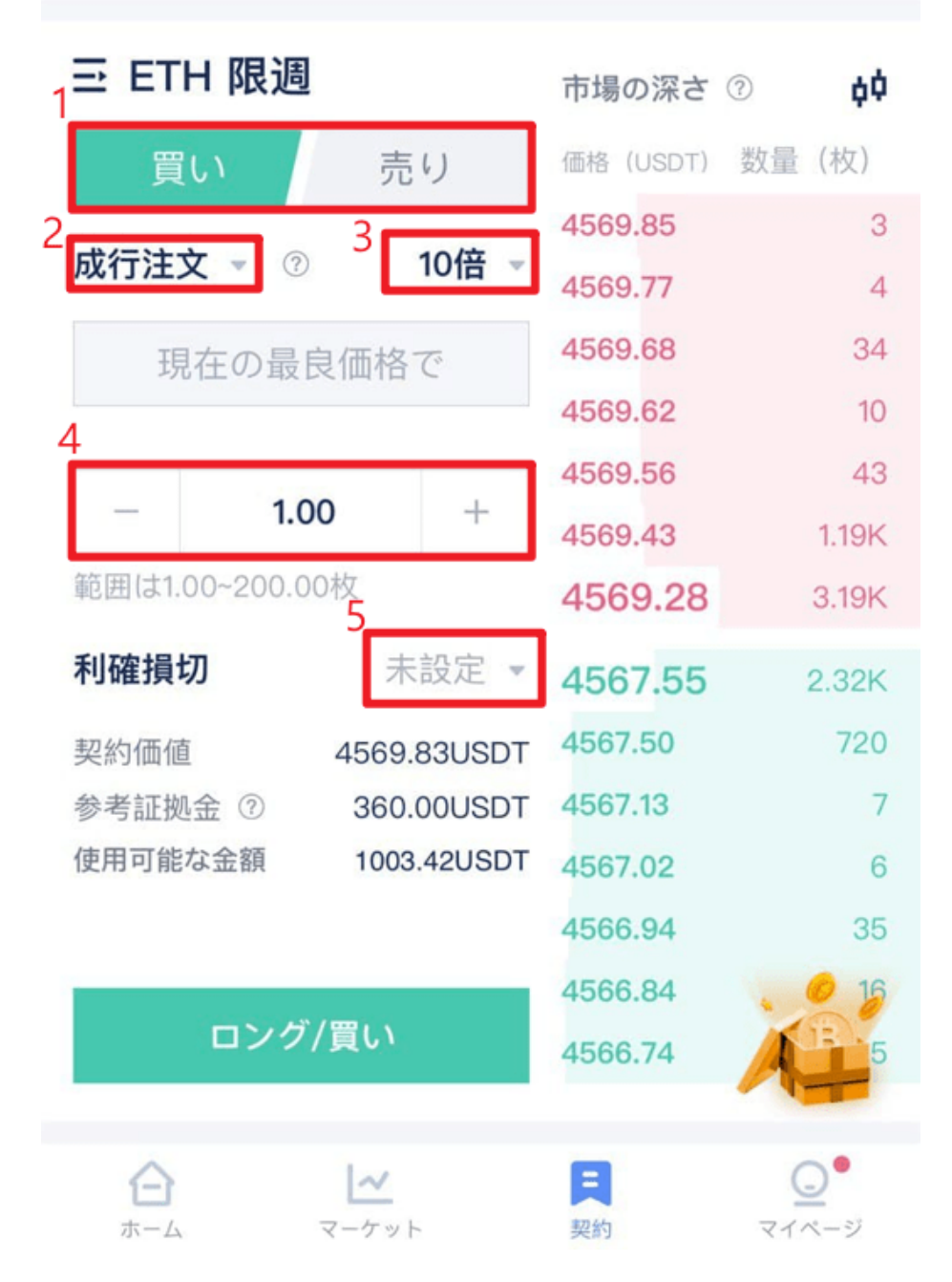

①買い・売りを選択

②注文の仕方を選択:成行注文は現在価格で注文をする、初心者の方におすすめする方法です。

③レバレッジの選択

④枚数(ロット数)を設定

⑤利確損切を設定ー注文後に設定することもできます

設定を完了し、「コール買い」を押したら、この画面になります。

 $(3.4070)$  $\mathbf{m} \circ \mathbf{v}$  $9.25$ 

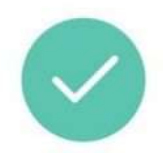

## おめでとうございます。新規建てが完了し

ました

建玉番号: 11117128

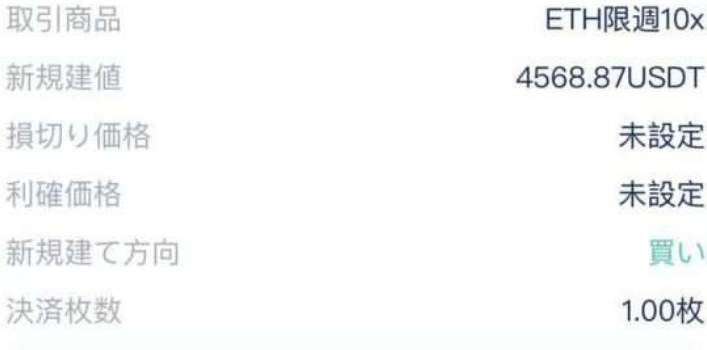

取引を続ける

建玉を見る

新規建玉画面

「建玉を見る」をクリックすると、利確損切の設定と決済の操作ができます。

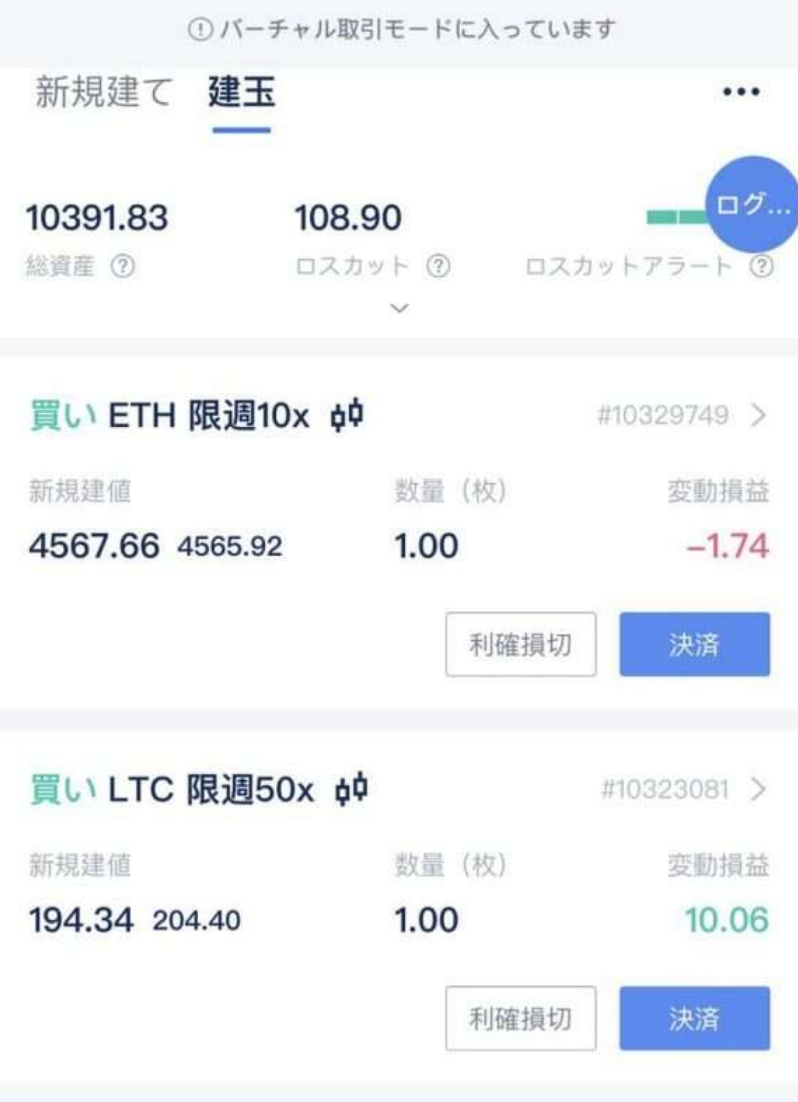

いままでのポジションを確認することもできます。

これでBTCCの操作ができるようになります!

**[BTCC](https://www.btcc.com/ja-JP/register?utm_source=GW_SEO&inviteCode=%20&utm_medium=article&utm_campaign=dora15391)**[アプリをダウンロード・立ち上げる](https://www.btcc.com/ja-JP/register?utm_source=GW_SEO&inviteCode=%20&utm_medium=article&utm_campaign=dora15391)